# Manual do Kit *artus*® CMV LC PCR

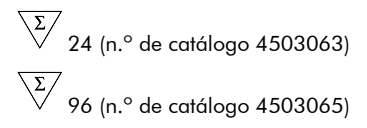

Diagnóstico in vitro quantitativo

Para utilização com o instrumento

*LightCycler® 1.1/1.2/1.5* e *LightCycler 2.0*

Dezembro de 2014 — Versão 1

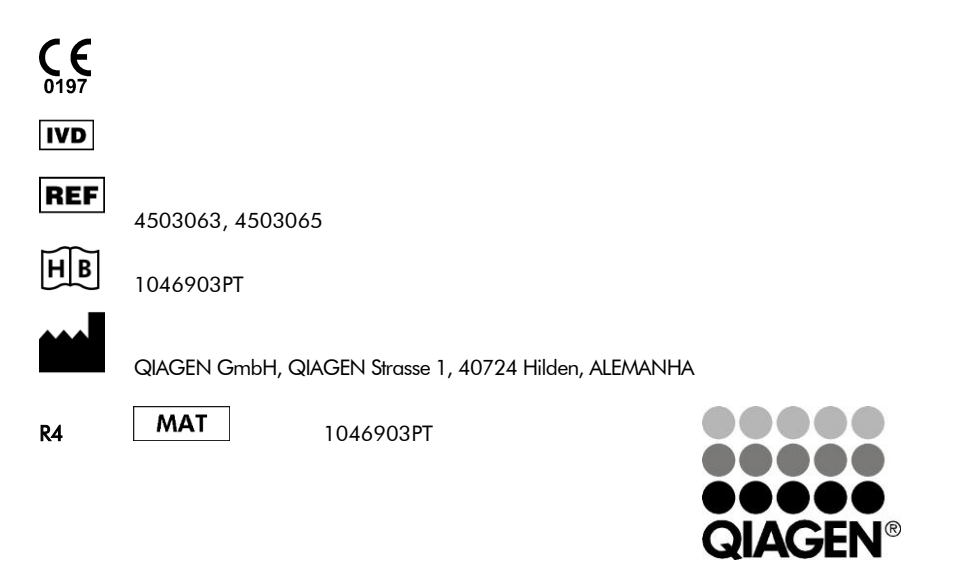

Sample & Assay Technologies

# QIAGEN Sample and Assay Technologies

A QIAGEN é o principal fornecedor de tecnologias inovadoras de amostragem e ensaio, permitindo o isolamento e a deteção do conteúdo de qualquer amostra biológica. Os produtos e serviços avançados e de elevada qualidade da nossa empresa são garantia de sucesso, desde a amostra ao resultado.

### A QIAGEN é uma empresa de referência em matéria de:

- **Purificação de ADN, ARN e proteínas**
- Ensaios de ácidos nucleicos e proteínas
- Investigação em microARN e ARNi
- Automatização de tecnologias de amostragem e ensaio

A nossa missão é permitir ao utilizador alcançar um grande sucesso, bem como resultados notáveis. Para mais informações, visite www.qiagen.com.

# **Índice**

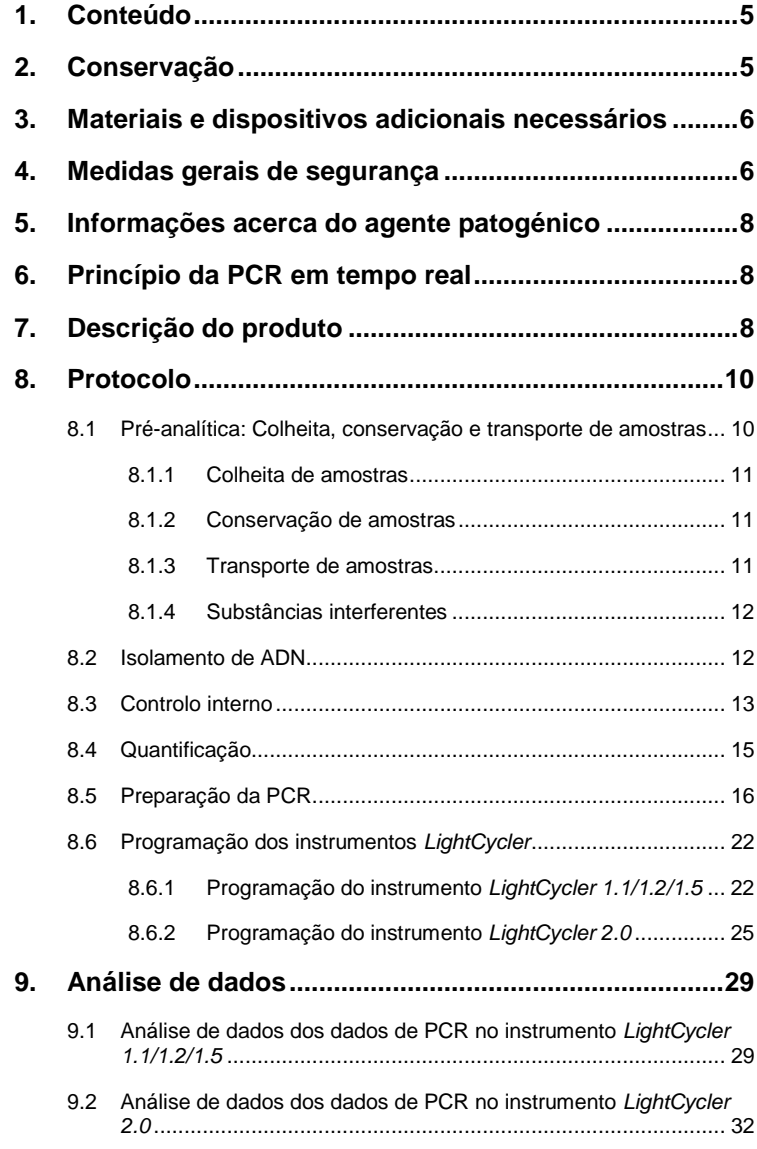

**College** 

a a shekara

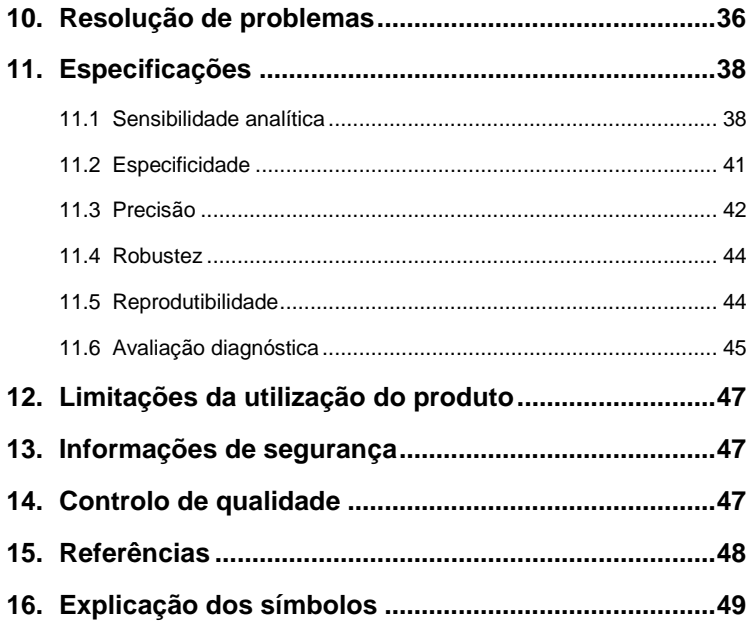

a.

<u> Tanzania (h. 1888).</u>

## Kit *artus* CMV LC PCR

Para utilização com o Instrumento *LightCycler 1.1/1.2/1.5* ou *LightCycler 2.0*  para a deteção quantitativa de ADN do CMV em plasma com EDTA.

## <span id="page-4-0"></span>**1. Conteúdo**

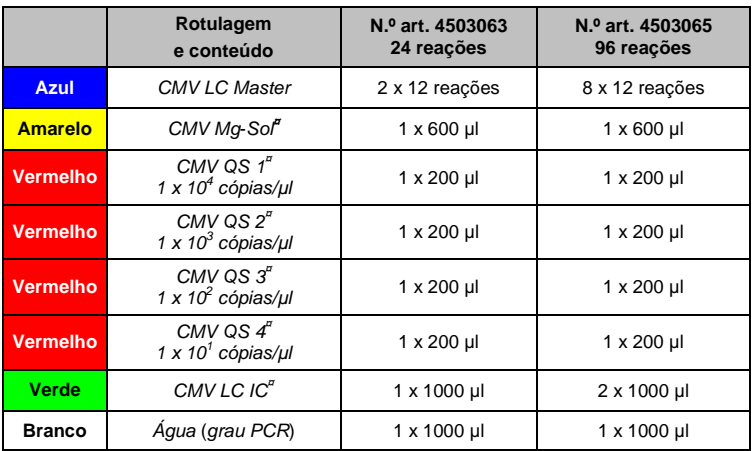

**¤** *QS* = *Padrão de quantificação IC* = *Controlo interno*

*Mg-Sol* = *Solução de magnésio*

## <span id="page-4-1"></span>**2. Conservação**

Os componentes do kit *artus* CMV LC PCR devem ser conservados entre –15 °C e –30 °C e são estáveis até ao prazo de validade impresso no rótulo. A repetida descongelação e congelação (> 2 x) deve ser evitada uma vez que pode reduzir a sensibilidade. Se os reagentes se destinarem a ser usados de forma intermitente, devem ser congelados em alíquotas. Se houver a necessidade de conservar os componentes a +4 °C, não se deve ultrapassar um período de cinco horas.

### <span id="page-5-0"></span>**3. Materiais e dispositivos adicionais necessários**

- Luvas de laboratório isentas de pó
- Kit de isolamento de ADN (ver **[8.2](#page-11-1) [Isolamento de](#page-11-1)** ADN)
- Pipetas (aiustáveis)
- Pontas de pipetas estéreis com filtros
- Misturador vórtex
- Centrífuga de mesa com rotor para tubos de reação de 2 ml
- *Color Compensation Set* (Roche Diagnostics, n.º de catálogo 2 158 850) para a instalação de um ficheiro *Crosstalk Color Compensation* para o instrumento *LightCycler 1.1/1.2/1.5* ou *LightCycler 2.0*
- *LightCycler Multicolor Demo Set* (n.º de catálogo 03 624 854 001) para a instalação de um ficheiro *Crosstalk Color Compensation* para o instrumento *LightCycler 2.0*
- Capilares *LightCycler* (20 µl)
- Bloco de refrigeração *LightCycler*
- Instrumento *LightCycler 1.1/1.2/1.5* (versão de software 3.5) ou *LightCycler 2.0* (versão de software 4.0)
- Ferramenta de colocação de tampas *LightCycler*

### <span id="page-5-1"></span>**4. Medidas gerais de segurança**

O utilizador deve ter sempre em atenção o seguinte:

- Utilizar pontas de pipetas estéreis com filtros.
- Armazenar e extrair materiais positivos (amostras, controlos e fragmentos amplificados) separadamente dos restantes reagentes e adicioná-los à mistura de reação numa unidade situada num espaço separado.
- Descongelar completamente todos os componentes à temperatura ambiente antes de dar início a um ensaio.
- De seguida, misturar completamente e centrifugar brevemente os componentes.

 Trabalhar rapidamente em gelo ou num bloco de refrigeração *LightCycler*.

### <span id="page-7-0"></span>**5. Informações acerca do agente patogénico**

O citomegalovírus humano (CMV) é encontrado no sangue, tecidos e praticamente todos os fluidos corporais de pessoas infetadas. A transmissão pode ocorrer por via oral, sexual, por transfusão sanguínea ou transplantação de órgãos, por via intrauterina ou perinatal. A infeção por CMV é frequentemente uma infeção assintomática, a que se segue um período de latência permanente do vírus no corpo. Caso a infeção seja sintomática, em adolescentes ou em adultos, os sintomas são semelhantes aos da mononucleose infeciosa e incluem febre, hepatite ligeira e indisposição geral. Foram observados vários episódios de infeção por CMV, em particular nos doentes infetados por via intrauterina ou em doentes imunodeficientes.

### <span id="page-7-1"></span>**6. Princípio da PCR em tempo real**

O diagnóstico de agentes patogénicos pela reação em cadeia da polimerase (PCR) baseia-se na amplificação de regiões específicas do genoma do agente patogénico. Através da PCR em tempo real, o produto amplificado é detetado com recurso a corantes fluorescentes. Estes estão habitualmente aglutinados a sondas de oligonucleotídeos que se ligam especificamente ao produto amplificado. A monitorização das intensidades de fluorescência durante o ensaio de PCR (ou seja, em tempo real) permite e deteção e quantificação do produto que se acumula sem ter de reabrir os tubos de reação após o ensaio de PCR (Mackay, 2004).

## <span id="page-7-2"></span>**7. Descrição do produto**

O kit *artus* CMV LC PCR é um sistema pronto a utilizar para a deteção de ADN do CMV através da reação em cadeia da polimerase (PCR) no instrumento *LightCycler*. O *CMV LC Master* contém reagentes e enzimas para a amplificação específica de uma região de 105 bp do genoma do CMV e para a deteção direta de fragmentos amplificados específicos no instrumento *LightCycler 1.1/1.2/1.5* ou *LightCycler 2.0*. Ao mesmo tempo, o kit *artus* CMV LC PCR contém um segundo sistema de amplificação heterólogo para identificar uma possível inibição da PCR.

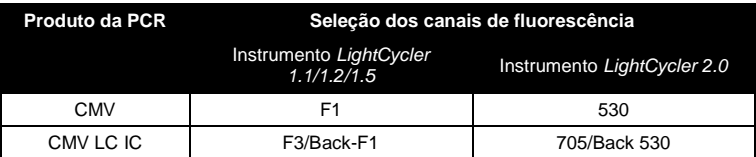

A amplificação e a deteção deste *controlo interno* (*IC*) não reduz o limite de deteção da PCR analítica do CMV (ver **[11.1](#page-37-1) [Sensibilidade analítica](#page-37-1)**). São fornecidos controlos positivos externos (*CMV QS 1* – *4*) que permitem a determinação da carga de agente patogénico. Para mais informações, ver a secção **[8.4](#page-14-0) [Quantificação.](#page-14-0)**

**Atenção: O perfil de temperatura para a deteção do citomegalovírus utilizando o kit** *artus* **CMV LC PCR corresponde aos perfis do kit**  *artus* **EBV LC PCR, do kit** *artus* **HSV-1/2 LC PCR e do kit** *artus* **VZV LC PCR. Por consequência, os ensaios de PCR destes sistemas**  *artus* **podem ser realizados e analisados num único procedimento de ensaio.** Ter em atenção as recomendações relativas à análise de PCR fornecidas nos capítulos **[8.4](#page-14-0) [Quantificação](#page-14-0)** e **[9.](#page-28-0) [Análise de](#page-28-0)** dados.

### <span id="page-9-0"></span>**8. Protocolo**

## <span id="page-9-1"></span>**8.1 Pré-analítica: Colheita, conservação e transporte de amostras**

**Atenção: Todas as amostras devem ser manuseadas como potencialmente infeciosas.**

**Atenção:** Os estudos atuais apontam o plasma tratado com EDTA ou citrato como os materiais de amostra mais adequados para deteção do CMV. Por isso, recomendamos a utilização destes materiais com o kit *artus* CMV LC PCR.

A validação do kit *artus* CMV LC PCR foi efetuada usando amostras de plasma humano tratado com EDTA. Não existem outras amostras validadas.

Utilizar apenas os kits de isolamento de ácido nucleico recomendados (ver **[8.2](#page-11-1) [Isolamento de](#page-11-1)** ADN) para a preparação das amostras.

O uso de determinados materiais obriga ao rigoroso cumprimento de instruções específicas relativas a colheita, transporte e conservação.

#### <span id="page-10-0"></span>**8.1.1 Colheita de amostras**

Toda colheita de sangue leva a uma lesão dos vasos sanguíneos (artérias, veias, capilares). Devem apenas ser usados materiais inócuos e estéreis. Estão disponíveis materiais descartáveis para colheita de sangue. Para a punção de veias, não se devem utilizar agulhas muito finas. A colheita de sangue venoso deve ocorrer em locais adequados na região da dobra do cotovelo, do antebraço ou do dorso da mão. O sangue deve ser colhido em tubos de amostra padrão (tampa vermelha, Sarstedt ou tubos equivalentes de outros fabricantes). Devem ser colhidos de 5 a 10 ml de sangue anticoagulado com EDTA. Inverter os tubos diretamente após colheita da amostra (8 vezes, não agitar).

**Atenção:** Não devem ser usadas amostras de doentes tratados com heparina (ver **[8.1.4](#page-11-0) [Substâncias interferentes](#page-11-0)**).

#### <span id="page-10-1"></span>**8.1.2 Conservação de amostras**

O sangue total deve ser separado em componentes celulares e plasma num período de seis horas através de centrifugação durante 20 minutos a 800 – 1600 x *g*. O plasma isolado tem de ser transferido para tubos de polipropileno estéreis. A sensibilidade do ensaio pode ser comprometida através da repetida congelação ou de uma conservação mais longa da amostra.

#### <span id="page-10-2"></span>**8.1.3 Transporte de amostras**

O material de amostra deve ser transportado num contentor de transporte à prova de estilhaço. O perigo potencial de infeção devido a fuga da amostra pode, assim, ser evitado. As amostras devem ser transportadas de acordo com os regulamentos locais e nacionais relativos ao transporte de materiais patogénicos.

As amostras devem ser enviadas no prazo de seis horas. A conservação no local da colheita não é recomendada. É possível enviar as amostras por correio, de acordo com os regulamentos para o transporte de material patogénico. Recomenda-se o transporte da amostra por serviços de correio expresso. As amostras de sangue devem ser enviadas refrigeradas (+2 °C a +8 °C), enquanto que o plasma separado deve ser enviado congelado (–20  $\mathrm{^{\circ}C}$ ).

#### <span id="page-11-0"></span>**8.1.4 Substâncias interferentes**

Valores elevados de bilirrubina (≤ 4,5 mg/dl), de lípidos (≤ 1100 mg/dl) e amostras hemolíticas, não influenciam o sistema analítico do CMV. A heparina afeta a PCR. Amostras colhidas em tubos com heparina como anticoagulante não devem ser utilizadas. As amostras de doentes tratados com heparina também não devem ser usadas.

### <span id="page-11-1"></span>**8.2 Isolamento de ADN**

Os kits de isolamento que se seguem são recomendados para isolar ADN de CMV:

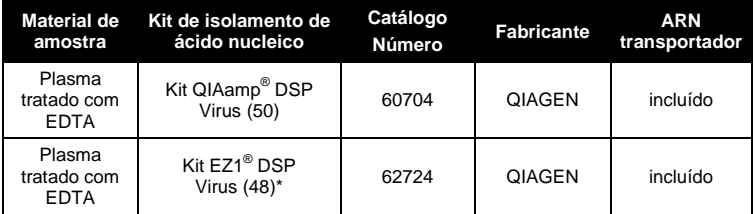

\*Para utilização em conjunto com o EZ1 Advanced (n.º de catálogo 9001411) e o Cartão EZ1 Advanced DSP Virus (n.ºde catálogo 9018306) ou o BioRobot<sup>®</sup> EZ1 DSP (n.º de catálogo 9001360) e o Cartão EZ1 DSP Virus (n.º de catálogo 9017707). O kit EZ1 DSP Virus encontra-se também disponível como kits

 $\overline{a}$ 

<sup>\*</sup> International Air Transport Association (Associação Internacional de Transporte Aéreo). Dangerous Goods Regulations, 41st Edition, 2000.704.

EASY*artus*® CMV LC PCR com a marca CE-IVD, em conjunto com o kit *artus* CMV LC PCR (n.º de catálogo EA10303 e EA10304).

 A adição de **ARN transportador** é de grande importância para a eficiência e, com isso, para o rendimento do ADN/ARN. Para aumentar a estabilidade do ARN transportador fornecido com o kit QIAamp DSP Virus e o kit EZ1 DSP Virus, deverão ser seguidas as indicações sobre o manuseamento e conservação do ARN transportador no *Manual do Kit QIAamp DSP Virus* ou no *Manual do Kit EZ1 DSP Virus*.

**Importante:** O *controlo interno* do kit *artus* CMV LC PCR pode ser utilizado diretamente no procedimento de isolamento. Assegurar de que é incluída uma amostra negativa de plasma no procedimento de isolamento. O sinal correspondente do *controlo interno* funciona como base para a avaliação do isolamento (ver **[8.3](#page-12-0)** ).

#### <span id="page-12-0"></span>**8.3 Controlo interno**

É fornecido um *controlo interno* (*CMV LC IC*). Isto permite ao utilizador **controlar o procedimento de isolamento de ADN e verificar a possível inibição da PCR** (ver a [Fig. 1\)](#page-19-0). Para este fim, adicionar o *controlo interno*  numa relação de 0,1 µl por 1 µl do volume de eluição no isolamento. Por exemplo, ao utilizar o kit QIAamp DSP Virus, o ADN é eluído em 60 µl de tampão AVE. Daí que, devem ser adicionados 6 µl de *controlo interno*. Durante a utilização do kit EZ1 DSP Virus, o *controlo interno* tem de ser adicionado seguindo as instruções constantes no *Manual do Kit EZ1 DSP Virus*. A quantidade de *controlo interno* acrescentada depende **apenas** do volume de eluição. O *controlo interno* e o ARN transportador (ver **[8.2](#page-11-1) [Isolamento de](#page-11-1)** ADN) devem ser adicionados seguindo estritamente as instruções constantes do *Manual do Kit QIAamp DSP Virus* ou do *Manual do Kit EZ1 DSP Virus*.

O *controlo interno* não pode ser adicionado diretamente à amostra. Se adicionado ao tampão de lise, ter em atenção que a mistura do *controlo interno* com o tampão de lise/ARN transportador deverá ser utilizada logo após ser preparada (a conservação da mistura à temperatura ambiente ou no

frigorífico pode, em poucas horas, desativar o *controlo interno* e diminuir a eficiência da extração). **Não** adicionar o *controlo interno* e o ARN transportador diretamente na amostra.

Para a purificação ser considerada eficaz, o valor Ct do *controlo interno* de uma amostra negativa de plasma processada por purificação tem de atingir o valor Ct indicado na tabela 1. A dispersão indicada baseia-se na variação do instrumento e na purificação. Um desvio maior aponta para problemas na purificação. Neste caso, é necessário analisar e, eventualmente, revalidar a purificação. Em caso de dúvidas ou problemas, contactar a nossa assistência técnica.

| Kit<br>de<br>purificação       | Instrumento                | Canal de<br>fluorescência | Método de<br>análise         | <b>Valor Ct</b> |
|--------------------------------|----------------------------|---------------------------|------------------------------|-----------------|
| Kit QIAamp DSP<br><b>Virus</b> | LightCycler<br>1.1/1.2/1.5 | F3/Back-F1                | Segundo máximo<br>derivativo | $14 \pm 3$      |
| Kit QIAamp DSP<br><b>Virus</b> | LightCycler<br>2.0         | 705/Back 530              | Auto                         | $14 \pm 3$      |
| Kit EZ1 DSP<br><b>Virus</b>    | LightCycler<br>1.1/1.2/1.5 | F3/Back-F1                | Segundo máximo<br>derivativo | $15 \pm 3$      |
| Kit EZ1 DSP<br><b>Virus</b>    | LightCycler<br>2.0         | 705/Back 530              | Auto                         | $15 \pm 3$      |

Tabela 1: Faixa de valores Ct aceites do *controlo interno* de uma amostra negativa de plasma.

O *controlo interno* pode ser utilizado, opcionalmente, **exclusivamente para o controlo de uma possível inibição da PCR** (ver a [Fig. 2\)](#page-20-0). Para isso, adicionar 1 µl de *controlo interno* e 2,5 µl de *CMV Mg-Sol* por reação diretamente a 12,5 µl de *CMV LC Master*. Para cada reação de PCR, utilizar 15 µl de Master Mix desta forma produzida<sup>\*</sup> e adicionar, de seguida, 10 µl de amostra purificada. Em caso de preparação de um ensaio de PCR para várias amostras, aumentar o volume de *CMV LC Master*, *CMV Mg-Sol* e de *controlo interno* proporcionalmente ao número de amostras (ver **[8.5](#page-15-0) Preparação da PCR**).

 $\overline{a}$ \*

O aumento de volume causado através da adição de *controlo interno* é desprezável na preparação do ensaio por PCR. A sensibilidade do sistema de deteção não é afetada.

Os kits *artus* EBV LC PCR e os kits *artus* CMV LC PCR contêm um *controlo interno* (*IC*) idêntico. Os kits HSV-1/2 LC PCR e os kits *artus* VZV LC PCR contêm um *controlo interno* idêntico.

### <span id="page-14-0"></span>**8.4 Quantificação**

Os *padrões de quantificação* fornecidos (*CMV QS 1* – *4*) são tratados como amostras previamente purificadas e utilizados no mesmo volume (10 µl). Para gerar uma curva padrão no instrumento *LightCycler*, os quatro *padrões de quantificação* devem ser utilizados como se segue:

#### **Instrumento** *LightCycler 1.1/1.2/1.5*

Definir o *CMV QS 1* – *4* no ecrã *Sample Loading* (Carregamento da amostra) como padrões com as concentrações especificadas (ver o *Manual do Operador do LightCycler*, versão 3.5, capítulo B, 2.4. Sample Data Entry [Introdução de dados das amostras]).

#### **Instrumento** *LightCycler 2.0*

Para definir os padrões, ativar a função *Analysis Type* (Tipo de análise) no menu da janela *Samples* (Amostras) e selecionar *Absolute Quantification* (Quantificação absoluta). É possível agora definir o *CMV QS 1* – *4* como padrão e introduzir as concentrações correspondentes para cada padrão (ver o *Manual do Operador do LightCycler*, versão 4.0, capítulo 2.2 Introdução de informações da amostra). Assegurar que a função *Enable Controls* (Ativar controlos) **não** está ativada. Caso contrário, a seleção de opções de análise para a análise de dados é limitada (ver **[9.2](#page-31-0) Análise de dados dos dados PCR no instrumento** *LightCycler 2.0*).

**Caso tenha sido integrado mais do que um sistema** *artus* **herpes no ensaio de PCR, analisar estes diferentes sistemas com os** *padrões de quantificação* **correspondentes separadamente.**

**Atenção:** De modo a assegurar uma quantificação precisa, é veementemente recomendado complementar a Master Mix utilizada para os *padrões de quantificação* com a respetiva quantidade de *controlo interno*. Para isso,

adicionar para cada *padrão de quantificação* (*CMV QS 1* – *CMV QS 4*) 1 µl de *controlo interno* e 2,5 µl de *CMV Mg*-*Sol* diretamente a 12,5 µl de *CMV LC Master* (ver esquema reproduzido na [Fig. 2\)](#page-20-0). Este esquema de pipetagem é normalmente aplicável aos *padrões de quantificação* do CMV, sendo independente do número de *padrões de quantificação* utilizados.

Os *padrões de quantificação* são definidos como cópias/µl. Para a conversão dos valores apurados com base na curva padrão em cópias/ml de amostra, deve-se utilizar a seguinte equação:

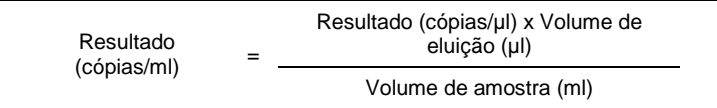

Ter em atenção que, como regra geral, o volume de amostra inicial deve ser introduzido na equação acima representada. Isto tem de ser considerado quando o volume da amostra tiver sido alterado antes da extração do ácido nucleico (por ex.: reduzir o volume por centrifugação ou aumentar o volume adicionando ao volume necessário para o isolamento).

**Importante:** As diretrizes para a análise quantitativa dos sistemas *artus* no instrumento *LightCycler 1.1/1.2/1.5* ou *LightCycler 2.0* são fornecidas em **[www.qiagen.com/](http://www.qiagen-diagnostics.com/)Products/ByLabFocus/MDX** (**Technical Note for quantitation on the** *LightCycler 1.1/1.2/1.5* **or** *LightCycler 2.0* **Instrument** - Nota técnica para quantificação nos instrumentos LightCycler 1.1/1.2/1.5 ou LightCycler 2.0).

### <span id="page-15-0"></span>**8.5 Preparação da PCR**

Assegurar que o bloco de refrigeração, assim como os adaptadores capilares (acessórios do instrumento *LightCycler*) são previamente arrefecidos até +4 °C. Colocar o número pretendido de capilares *LightCycler* nos adaptadores do bloco de refrigeração. Assegurar-se de que, pelo menos, um dos *padrões de quantificação* e um controlo negativo (*água*, *grau de PCR*) são incluídos por ensaio de PCR. Para gerar uma curva padrão, utilizar todos os *padrões de quantificação* fornecidos (*CMV QS 1* – *4*) para cada ensaio de PCR. Antes de

cada utilização, todos os reagentes têm de ser completamente descongelados, misturados (por pipetagem repetida para cima e para baixo ou por ação rápida do vórtex) e brevemente centrifugados.

Se se pretender utilizar o c*ontrolo interno* **para controlar o procedimento de isolamento de ADN e verificar uma possível inibição de PCR,** já deverá ter sido adicionado ao isolamento (ver **[8.3](#page-12-0) Controlo interno**). Neste caso, utilizar o seguinte esquema de pipetagem (ver esquema reproduzido na [Fig.](#page-19-0)  [1\)](#page-19-0):

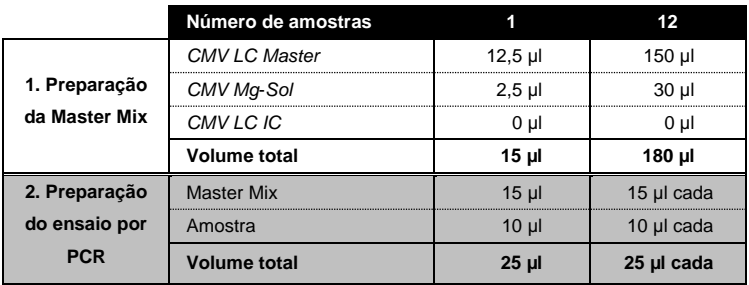

Se se pretender utilizar o *controlo interno* **exclusivamente para o controlo de uma inibição da PCR**, adicioná-lo diretamente ao *CMV LC Master*. Neste caso, utilizar o seguinte esquema de pipetagem (ver esquema reproduzido na [Fig. 2\)](#page-20-0):

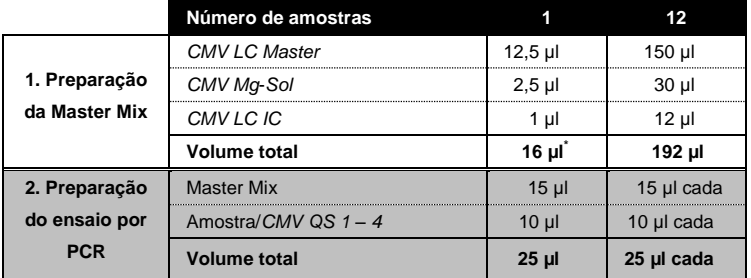

Pipetar 15 µl de Master Mix (mistura principal) para o reservatório plástico de cada capilar. De seguida, adicionar 10 µl de ADN da amostra eluída. Da mesma forma, deverão ser utilizados 10 µl de, pelo menos, um dos *padrões de quantificação* (*CMV QS 1* – *4*) como controlo positivo e 10 µl de água (*água, grau de PCR*) como controlo negativo. Fechar os capilares. De modo a criar a curva padrão, é veementemente recomendado complementar a Master Mix utilizada para os *padrões de quantificação* com a respetiva quantidade de *controlo interno* (ver **[8.4](#page-14-0) [Quantificação](#page-14-0)**). Para transferir a mistura do

 $\overline{a}$ \*

O aumento de volume causado através da adição de *controlo interno* é desprezável na preparação do ensaio por PCR. A sensibilidade do sistema de deteção não é afetada.

reservatório plástico para o capilar, centrifugar os adaptadores que contêm os capilares numa centrífuga de mesa durante dez segundos a um máximo de 400 x *g* (2000 rpm).

#### **Adição do** *controlo interno* **para a purificação**

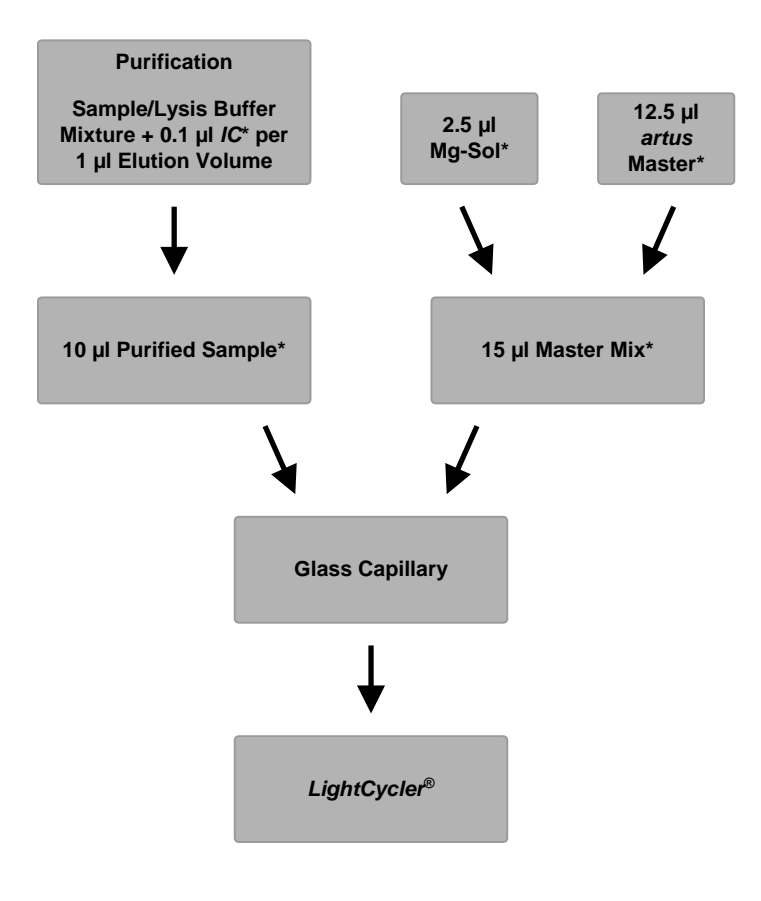

<span id="page-19-0"></span>Fig. 1: Fluxo esquemático da operação para o controlo da purificação e da inibição da PCR.

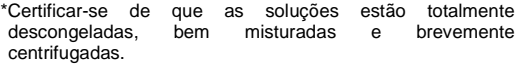

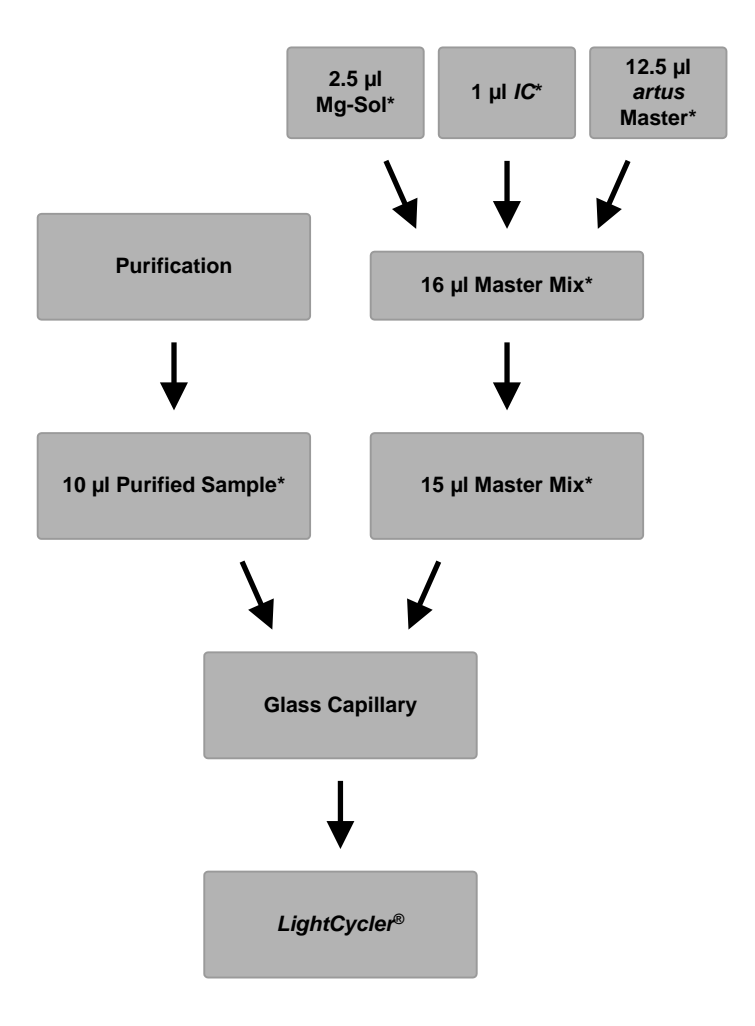

**Adição do** *controlo interno* **no** *artus* **Master**

<span id="page-20-0"></span>Fig. 2: Fluxo esquemático da operação para o controlo da inibição da PCR.

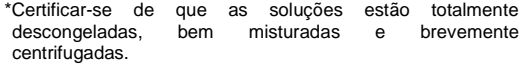

### <span id="page-21-0"></span>**8.6 Programação dos instrumentos** *LightCycler*

#### <span id="page-21-1"></span>**8.6.1 Programação do instrumento** *LightCycler 1.1/1.2/1.5*

Para a deteção de ADN do CMV, criar um perfil de temperatura no instrumento *LightCycler 1.1/1.2/1.5* de acordo com os cinco passos seguintes (ver [Fig.](#page-22-0)  $3 - 7$ ).

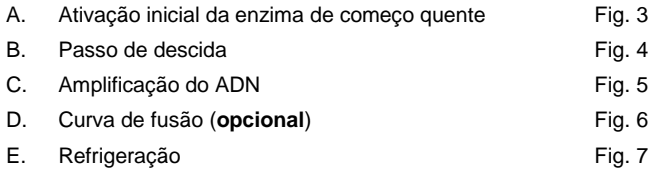

Prestar especial atenção às definições de *modo de análise*, *dados dos programas de ciclo* e *temperaturas-alvo*. Estas definições estão enquadradas a negrito, nas ilustrações que se seguem. É possível encontrar mais informações sobre a programação do instrumento *LightCycler 1.1/1.2/1.5* no *Manual do Operador do LightCycler*. O passo D (curva de fusão) no programa PCR é **opcional** e é apenas necessário para a diferenciação de HSV1 e HSV2 durante a utilização do kit *artus* HSV-1/2 LC PCR*.*

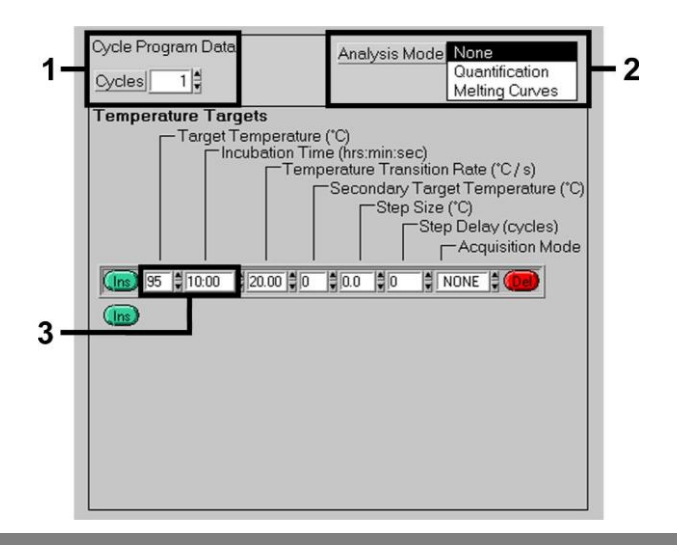

<span id="page-22-0"></span>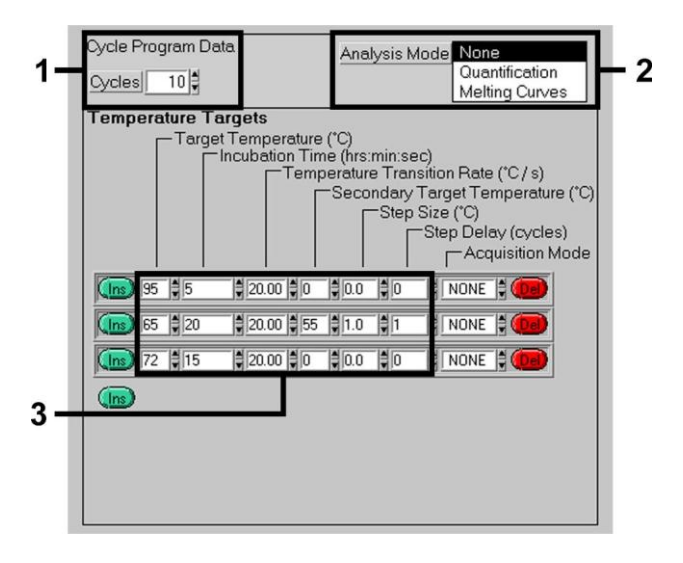

Fig. 3: Ativação inicial da enzima de começo quente.

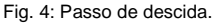

<span id="page-22-1"></span>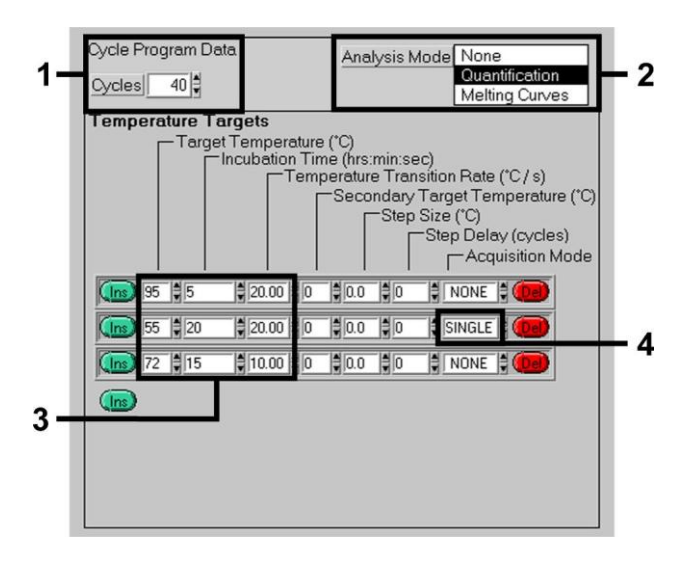

Fig. 5: Amplificação do ADN.

<span id="page-22-2"></span>Manual do Kit *artus* CMV LC PCR 12/2014 23

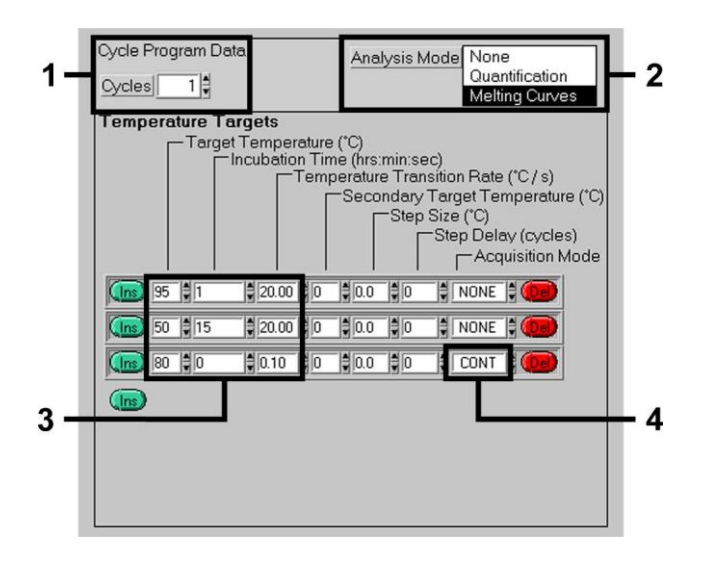

Fig. 6: Curva de fusão (apenas aplicável, se o kit *artus* HSV-1/2 LC PCR for utilizado em paralelo).

<span id="page-23-0"></span>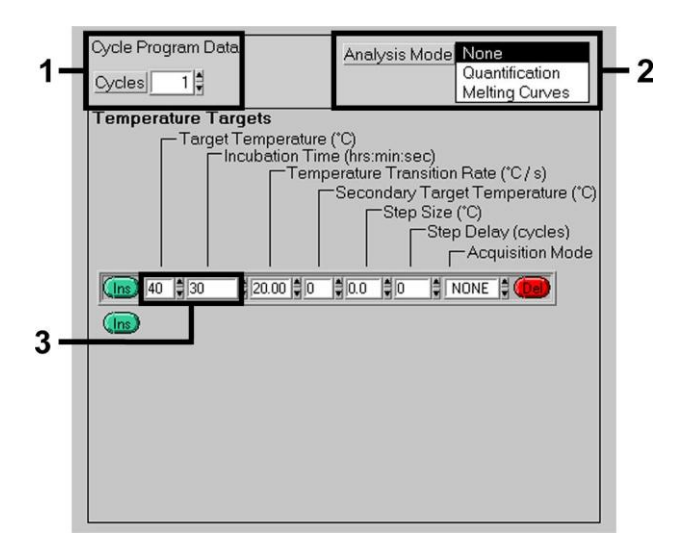

<span id="page-23-1"></span>Fig. 7: Refrigeração.

#### <span id="page-24-0"></span>**8.6.2 Programação do instrumento** *LightCycler 2.0*

Para programar um ensaio de PCR com o instrumento *LightCycler 2.0*, ativar a opção *New* (Novo) no menu principal e selecionar *LightCycler Experiment* (Experiência LightCycler).

De seguida, para a deteção de ADN do CMV, criar um perfil de temperatura no instrumento *LightCycler 2.0* de acordo com os cinco passos seguintes (ver [Fig.](#page-24-1) 8 – 12).

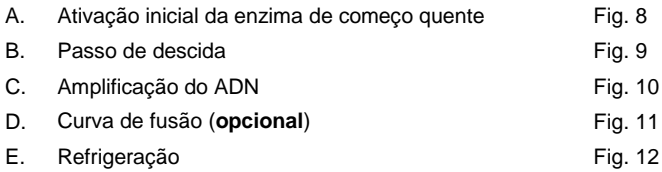

O passo D no programa PCR é **opcional** e é apenas necessário para a diferenciação de HSV1 e HSV2 durante a utilização do kit *artus* HSV-1/2 LC PCR*.*

Assegurar que primeiro é introduzido o número de capilares preparados para este ensaio de PCR (*Max. Seek Pos.*, ve[r Fig.](#page-24-1) 8).

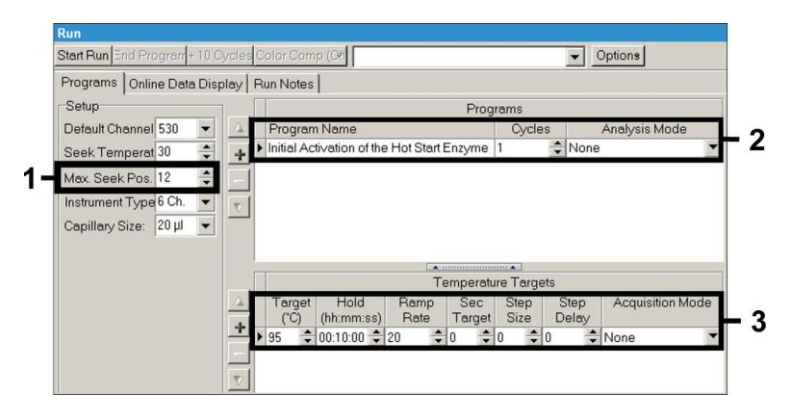

<span id="page-24-1"></span>Fig. 8: Ativação inicial da enzima de começo quente.

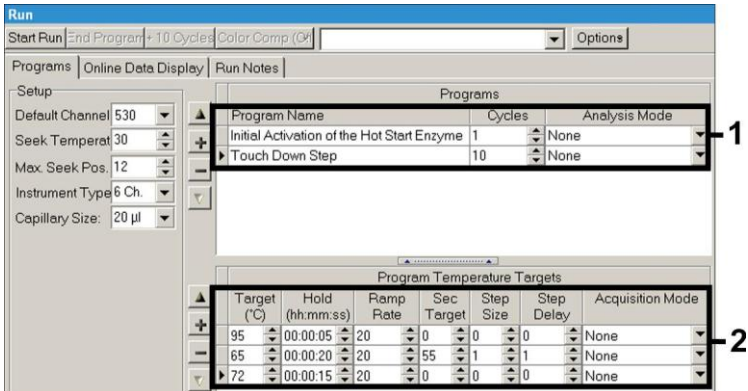

Fig. 9: Passo de descida.

<span id="page-25-0"></span>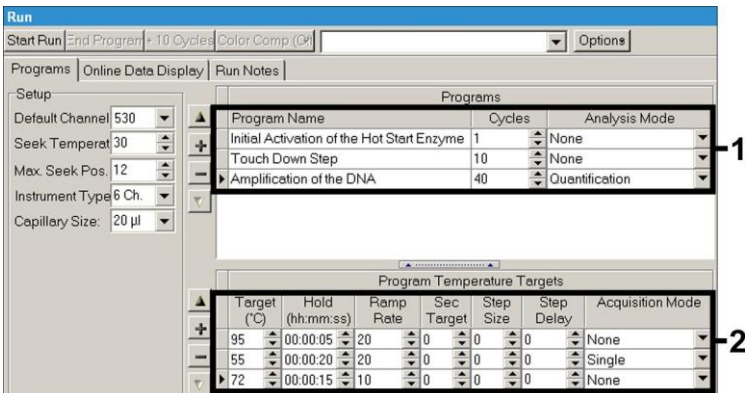

<span id="page-25-1"></span>Fig. 10: Amplificação do ADN.

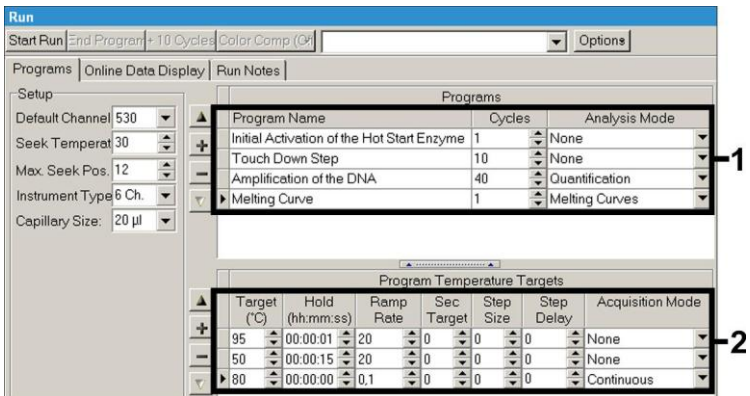

Fig. 11: Curva de fusão (apenas aplicável, se o kit *artus* HSV-1/2 LC PCR for utilizado em paralelo).

<span id="page-26-0"></span>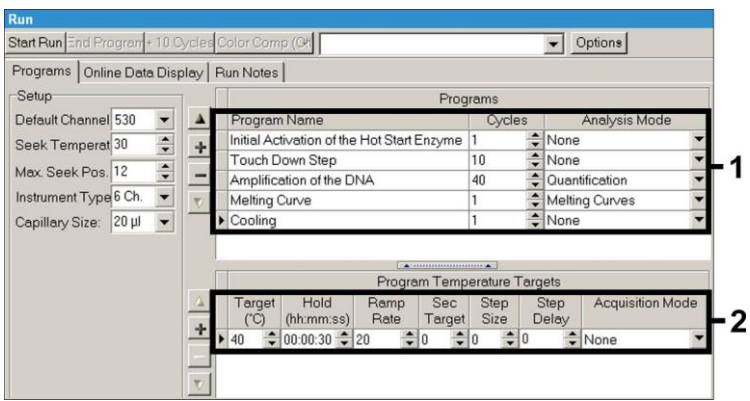

Fig. 12: Refrigeração.

<span id="page-26-1"></span>Para introduzir especificações de amostras, ativar o botão *Samples* (Amostras).

 Na janela *Capillary View* (Vista capilar) começar por introduzir o número total de preparações de PCR planeadas para o ensaio de PCR (*Sample Count* [Contagem de amostras]).

- De seguida, atribuir nomes às amostras em *Sample Name* (Nome da amostra).
- Em *Selected Channels* (Canais selecionados), selecionar também os canais de fluorescência 530 para a deteção da PCR analítica do CMV e 705 para a deteção da PCR do *controlo interno*.
- Para definir os padrões e para atribuir as concentrações correspondentes, selecionar a opção *Absolute Quantification* em *Analysis Type* (ver **[8.4](#page-14-0) [Quantificação](#page-14-0)**).
- Assegurar que a função *Enable Controls* **não** está ativada. Caso contrário, a seleção de opções de análise para a análise de dados é limitada (o modo *Fit Points* [Pontos de ajuste] não está disponível, ver **[9.2](#page-31-0) Análise de dados dos dados PCR no instrumento** *LightCycler 2.0*). Em *Target Name* (Nome do alvo), é possível atribuir as sequências alvo a serem detetadas (CMV ou *controlo interno*) nos canais de fluorescência 530 e 705 selecionados. O preenchimento da coluna *Target Name* pode ser facilitada com a função *Auto Copy* (Copiar automaticamente)*.* Definir o *Target Name* ajuda a obter uma melhor perspetiva geral, mas não é estritamente necessário para a análise de dados.
- Para gerar uma curva padrão para análise de dados, os *padrões de quantificação* devem ser definidos com as concentrações correspondentes. Por conseguinte, selecionar *Standard* em *Sample Type* e introduzir a concentração correspondente para cada padrão em *Concentration*.
- O perfil de temperatura programado pode ser armazenado no disco rígido do computador, a fim de ser utilizado novamente para outros ensaios. Para isso, ativar a função *Save As* (Guardar como) no menu *File* (Ficheiro), o que fará surgir uma nova janela. Em *Templates and Macros* (Modelos e macros), selecionar o submenu *Run Templates* (Executar modelos) e guardar os dados com um nome adequado.
- Para iniciar o ensaio de PCR, mudar para o campo *Run* (Ensaio) e ativar a função *Start Run* (Iniciar ensaio) (ver [Fig.](#page-28-2) 13). O programa PCR irá

iniciar depois de se introduzir a localização onde os dados deverão ser guardados.

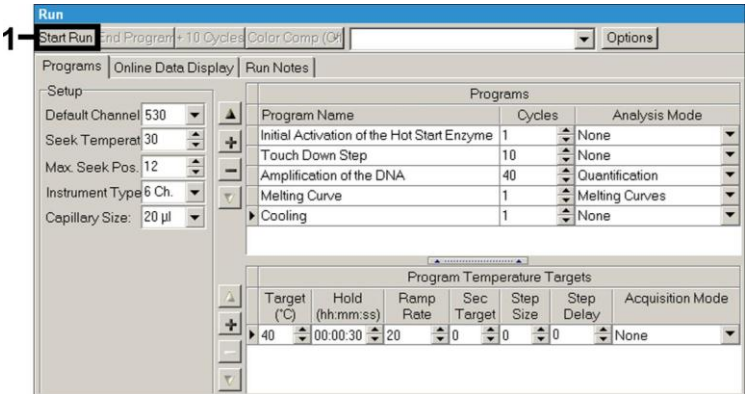

Fig. 13: Início do ensaio de PCR.

### <span id="page-28-2"></span><span id="page-28-0"></span>**9. Análise de dados**

## <span id="page-28-1"></span>**9.1 Análise de dados dos dados de PCR no instrumento**  *LightCycler 1.1/1.2/1.5*

Para análise dos dados de PCR colhidos com o instrumento *LightCycler 1.1/1.2/1.5*, recomendamos a utilização do software *LightCycler* versão 3.5.

Em análises multicolores registam-se interferências entre canais de fluorescência. O software do instrumento *LightCycler 1.1/1.2/1.5* contém um ficheiro denominado *Color Compensation File*, que compensa estas interferências. Abrir este ficheiro antes, durante ou após o ensaio de PCR, ativando o botão *Choose CCC File* ou *Select CC Data*. Caso não tenha sido instalado qualquer ficheiro *Color Compensation File*, gerar o ficheiro seguindo as instruções fornecidas no *Manual do Operador do LightCycler*. Depois de ativado o ficheiro *Color Compensation File*, surgem sinais separados nos canais de fluorescência F1, F2 e F3. Para a análise dos resultados de PCR obtidos com o kit *artus* CMV LC PCR, selecionar as opções de visualização

de fluorescência F1 para a PCR analítica do CMV e F3/Back-F1 para a PCR do *controlo interno*, respetivamente. Para a análise dos ensaios quantitativos, seguir as instruções fornecidas em **[8.4](#page-14-0) [Quantificação](#page-14-0)** e em **Technical Note for quantitation on the LightCycler 1.1/1.2/1.5 or LightCycler 2.0 Instrument** (Nota técnica para quantificação nos instrumentos LightCycler 1.1/1.2/1.5 ou LightCycler 2.0) em **[www.qiagen.com/](http://www.qiagen-diagnostics.com/)Products/ByLabFocus/MDX**.

**Caso tenha sido integrado mais do que um sistema artus herpes no ensaio de PCR, analisar estes diferentes sistemas com os** *padrões de quantificação* **correspondentes separadamente. Selecionar as posições no carrossel para a análise de acordo com o necessário.**

Os seguintes resultados podem ser obtidos:

1. É detetado um sinal no canal de fluorescência F1.

#### **O resultado da análise é positivo: A amostra contém ADN do CMV.**

Neste caso, é dispensável a deteção de um sinal no canal F3/Back-F1, uma vez que concentrações iniciais elevadas de ADN do CMV (sinal positivo no canal -F1) podem originar um sinal de fluorescência reduzido ou ausente do *controlo interno* no canal F3/Back-F1 (concorrência).

2. Não é detetado sinal no canal de fluorescência F1. Ao mesmo tempo, aparece um sinal do *controlo interno* no canal F3/Back-F1.

### **Não é detetável ADN de CMV na amostra. Pode ser considerada negativa.**

No caso de uma PCR negativa para CMV, o sinal detetado do *controlo interno* exclui a possibilidade de inibição da PCR.

3. Não é detetado sinal nos canais F1 ou F3/Back-F1.

#### **Não é possível fazer uma avaliação diagnóstica.**

É possível encontrar informações sobre fontes de erros e respetivas soluções em **[10.](#page-35-0) Resolução** [de problemas.](#page-35-0)

São fornecidos exemplos de reações de PCR positivas e negativas na [Fig.](#page-30-0) 14 [e Fig.](#page-30-1) 15.

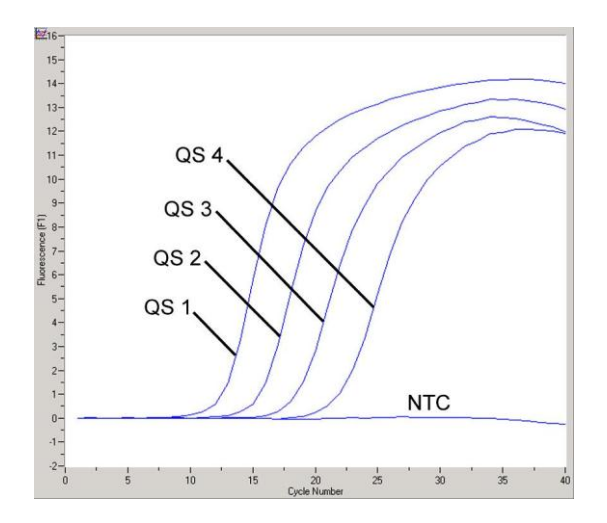

<span id="page-30-0"></span>Fig. 14: Deteção dos *padrões de quantificação* (*CMV QS 1* – *4*) no canal de fluorescência F1 do instrumento *LightCycler 1.1/1.2/1.5*. NTC: controlo sem modelo (controlo negativo).

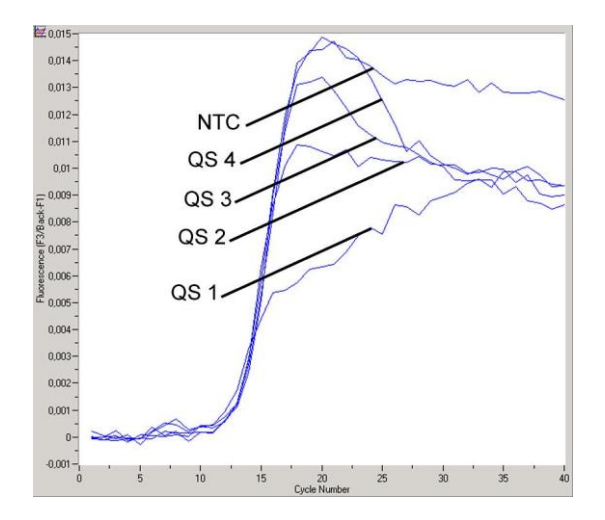

<span id="page-30-1"></span>Fig. 15: Deteção do *controlo interno* (*IC*) no canal de fluorescência F3/Back-F1 do instrumento *LightCycler 1.1/1.2/1.5* com amplificação simultânea dos *padrões de quantificação* (*CMV QS 1* – *4*)*.* NTC: controlo sem modelo (controlo negativo).

## <span id="page-31-0"></span>**9.2 Análise de dados dos dados de PCR no instrumento**  *LightCycler 2.0*

Para análise dos dados de PCR colhidos com o instrumento *LightCycler 2.0*, utilizar o software *LightCycler* versão 4.0. Considerar as instruções facultadas no *Manual do Operador do Instrumento LightCycler 2.0 Versão 4.0*.

Para a análise de dados de PCR, proceder da seguinte forma (ver [a Fig.](#page-32-0) 16):

- Ativar a função *Analysis* (Análise) na faixa de menus e selecionar a opção *Absolute Quantification*. Como regra geral, todos os dados de amplificação gerados com o kit *artus* LC PCR devem ser analisados com esta função.
- O software do instrumento *LightCycler* versão 4.0 contém um ficheiro denominado *Color Compensation File*, que compensa estas interferências de análises multicolores entre canais de fluorescência. Abrir este ficheiro durante ou após o ensaio de PCR ativando o botão *Color Comp* (*On/Off*) (Compensação de cor [ligado/desligado] e, de seguida, o botão *Select Color Compensation* (Selecionar compensação de cor) (ver a [Fig.](#page-32-0) 16). Caso não tenha sido instalado qualquer ficheiro *Color Compensation File*, gerar o ficheiro seguindo as instruções fornecidas no *Manual do Operador do LightCycler*.
- Depois de ativado o ficheiro *Color Compensation File*, surgem sinais separados nos canais de fluorescência. Para a análise dos resultados de PCR obtidos com o kit *artus* CMV LC PCR, selecionar as opções de visualização de fluorescência 530 para a PCR analítica do CMV e 705/Back 530 para a PCR do *controlo interno*, respetivamente.

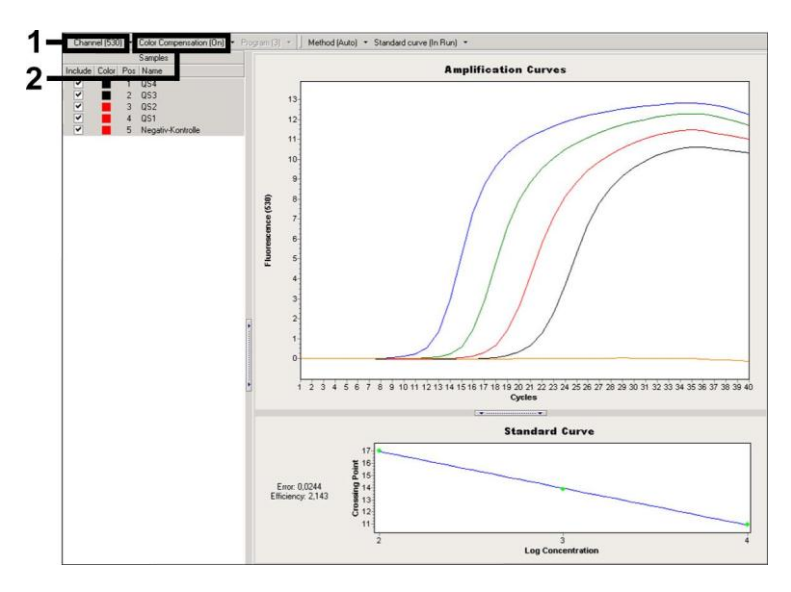

<span id="page-32-0"></span>Fig. 16: Ativação do ficheiro *Color Compensation File* e seleção do canal de fluorescência.

Para a análise dos ensaios quantitativos, seguir as instruções fornecidas em **[8.4](#page-14-0) [Quantificação](#page-14-0)** e em **Technical Note for quantitation on the LightCycler 1.1/1.2/1.5 or LightCycler 2.0 Instrument** (Nota técnica para quantificação nos instrumentos LightCycler 1.1/1.2/1.5 ou LightCycler 2.0) em **[www.qiagen.com/](http://www.qiagen-diagnostics.com/)Products/ByLabFocus/MDX**.

Assim que a configuração das opções de análise esteja concluída, são possíveis os seguintes resultados:

1. É detetado um sinal no canal de fluorescência 530.

#### **O resultado da análise é positivo: A amostra contém ADN do CMV.**

Neste caso, é dispensável a deteção de um sinal no canal 705/Back 530, uma vez que concentrações iniciais elevadas de ADN do CMV (sinal positivo no canal -530) podem originar um sinal de fluorescência reduzido ou ausente do *controlo interno* no canal 705/Back 530 (concorrência).

2. Não é detetado sinal no canal de fluorescência 530. Ao mesmo tempo, aparece um sinal do *controlo interno* no canal 705/Back 530.

**Não é detetável ADN de CMV na amostra. Pode ser considerada negativa.**

No caso de uma PCR negativa para CMV, o sinal detetado do *controlo interno* exclui a possibilidade de inibição da PCR.

3. Não é detetado sinal nos canais 530 ou 705/Back 530.

#### **Não é possível fazer uma avaliação diagnóstica.**

É possível encontrar informações sobre fontes de erros e respetivas soluções em **[10.](#page-35-0) Resolução** [de problemas.](#page-35-0)

São fornecidos exemplos de reações de PCR positivas e negativas na [Fig.](#page-34-0) 17 [e Fig.](#page-34-1) 18.

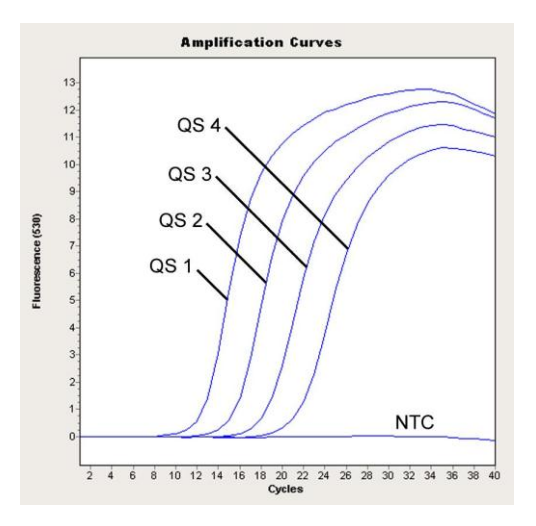

<span id="page-34-0"></span>Fig. 17: Deteção dos *padrões de quantificação* (*CMV QS 1* – *4*) no canal de fluorescência 530 do instrumento *LightCycler 2.0.* NTC: controlo sem modelo (controlo negativo).

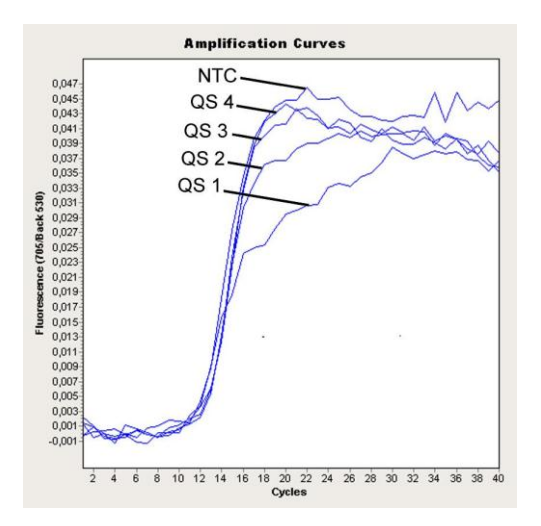

<span id="page-34-1"></span>Fig. 18: Deteção do *controlo interno (*IC*)* no canal de fluorescência 705/Back 530 do instrumento *LightCycler 2.0* com amplificação simultânea dos *padrões de quantificação*

(*CMV QS 1* – *4*)*.* NTC: controlo sem modelo (controlo negativo).

### <span id="page-35-0"></span>**10. Resolução de problemas**

**Ausência de sinal nos controlos positivos (***CMV QS 1* **–** *4***) no canal de fluorescência F1 ou 530:**

- O canal de fluorescência selecionado para análise dos dados de PCR não cumpre o protocolo.
	- → Para análise de dados, selecionar o canal de fluorescência F1 ou 530 para a PCR analítica do CMV e o canal de fluorescência F3/Back-F1 ou 705/Back 530 para a PCR do *controlo interno*.
- Programação incorreta do perfil de temperatura do instrumento *LightCycler 1.1/1.2/1.5* ou *LightCycler 2.0*.
	- Comparar o perfil de temperatura com o protocolo (ver **[8.6](#page-21-0) Programação do instrumento** *LightCycler*).
- Configuração incorreta da reação de PCR.
	- $\rightarrow$  Rever os passos com ajuda do esquema de pipetagem (ver **[8.5](#page-15-0) [Preparação da PCR](#page-15-0)**) e, se for o caso, repetir a PCR.
- As condições de conservação para um ou mais componentes do kit não cumprem as instruções fornecidas em **[2.](#page-4-1)**Prazo de validade de **[Conservação](#page-4-1)** ou do kit *artus* CMV LC PCR expirou.
	- Verificar as condições de conservação e a data de validade (ver etiqueta do kit) dos reagentes e usar um novo kit, caso seja necessário.

**Sinal fraco ou inexistente do** *controlo interno* **de uma amostra de plasma negativa processada por purificação (desvio superior a Ct = 14 ± 3 durante a utilização do kit QIAamp DSP Virus; desvio superior a Ct = 15 ± 3 durante a utilização do kit EZ1 DSP Virus; ver a tabela 1) e ausência simultânea de um sinal no canal F1 ou 530:**

- As condições de PCR não cumprem os requisitos do protocolo.
	- → Verificar as condições da PCR (ver acima) e repetir a PCR com as definições corrigidas, caso seja necessário.
- A PCR foi inibida.
	- $\rightarrow$  Assegurar que é utilizado o procedimento de isolamento recomendado (ver **[8.2](#page-11-1) [Isolamento de](#page-11-1)** ADN) e cumprir estritamente as instruções do fabricante.
	- → Certificar-se de que é efetuado o passo recomendado de centrifugação adicional para completa eliminação de resíduos de etanol antes da eluição no isolamento de ADN (ver **[8.2](#page-11-1) [Isolamento](#page-11-1)  de** [ADN\)](#page-11-1).
- Ocorreram perdas de ADN durante a extração.
	- → Se o *controlo interno* tiver sido adicionado à extração, a ausência de um sinal do *controlo* interno pode indicar a perda de ADN durante a extração. Certificar-se de que é utilizado um procedimento de isolamento recomendado (ver **[8.2](#page-11-1) [Isolamento de](#page-11-1)** ADN) e cumprir estritamente as instruções do fabricante.
- As condições de conservação para um ou mais componentes do kit não cumprem as instruções fornecidas em **[2.](#page-4-1)**Prazo de validade de **[Conservação](#page-4-1)** ou do kit *artus* CMV LC PCR expirou.
	- Verificar as condições de conservação e a data de validade (ver etiqueta do kit) dos reagentes e usar um novo kit, caso seja necessário.

### **Sinais com controlos negativos no canal de fluorescência F1 ou 530 da PCR analítica.**

- Ocorreu uma contaminação durante a preparação da PCR.
	- $\rightarrow$  Repetir a PCR com novos reagentes nos replicados.
	- → Se possível, fechar os tubos de PCR diretamente após adicionar a amostra a ser testada.
	- $\rightarrow$  Pipetar o controlo positivo sempre no fim.
	- $\rightarrow$  Assegurar que o espaço de trabalho e os instrumentos são descontaminados regularmente.
- Ocorreu uma contaminação durante a extração.
	- → Repetir a extração e a PCR da amostra a ser testada usando novos reagentes.

 $\rightarrow$  Assegurar que o espaço de trabalho e os instrumentos são descontaminados regularmente.

Em caso de dúvidas ou problemas, contactar a nossa assistência técnica.

## <span id="page-37-0"></span>**11. Especificações**

#### <span id="page-37-1"></span>**11.1 Sensibilidade analítica**

Para o kit *artus* CMV LC PCR, foi determinado tanto o limite de deteção analítica quanto o limite de deteção analítica relativa à purificação (limites de sensibilidade). O limite de deteção analítica relativa à purificação é determinado através de amostras clínicas positivas para o CMV e de acordo com o método de extração utilizado. O limite de deteção analítica, por sua vez, é determinado sem amostras clínicas e independente do método de extração selecionado através de ADN de CMV com uma determinada concentração.

Para determinar a **sensibilidade analítica** do kit *artus* CMV LC PCR, foi criada uma série de diluições de ADN genómico de CMV de 10 ao valor nominal de 0,00316 cópias/µl de CMV e analisadas no **instrumento**  *LightCycler 1.1/1.2/1.5* em conjunto com o kit *artus* CMV LC PCR*.* As análises foram efetuadas em três dias diferentes em oito replicações. Os resultados foram apurados com a ajuda de uma análise de probit. O limite de deteção analítica do kit *artus* CMV LC PCR em conjunto com o instrumento *LightCycler 1.1/1.2/1.5* é de 0,49 cópias/µl (p = 0,05). Isto significa que existe uma probabilidade de 95% de o limite de 0,49 cópias/µl ser detetado.

A **sensibilidade analítica relativa à purificação (kit QIAamp DSP Virus***)* do kit *artus* CMV LC PCR no **instrumento** *LightCycler 1.1/1.2/1.5* foi determinada com uma série de diluições de material do CMV de 1000 ao valor nominal de 0,316 cópias/ml de CMV em amostras clínicas de plasma. Estas foram sujeitas a extração de ADN utilizando o kit QIAamp DSP Virus (volume de extração: 0,5 ml, volume de eluição: 60 µl). Cada uma das oito diluições foi analisada com kit *artus* CMV LC PCR em três dias diferentes em

oito replicações. Os resultados foram apurados com a ajuda de uma análise de probit. É apresentada uma ilustração gráfica da análise de probit em [Fig.](#page-38-0) 19. O limite de deteção analítica tendo em conta a purificação do kit *artus*  CMV LC PCR em conjunto com o instrumento *LightCycler 1.1/1.2/1.5* é de  $64.9$  cópias/µl ( $p = 0.05$ ). Isto significa que existe uma probabilidade de 95% de o limite de 64,9 cópias/ml ser detetado.

95%  $_{0,9}$  $0.8$ 1.8123 ≙ 64.9 copies/ml (95%)  $0.7$ **Proportions**  $0,6$  $0.5$  $0.4$  $0.3$  $0.2$  $n<sub>1</sub>$  $-0,5$  $\overline{a}$  $0,5$  $1,5$  $2,5$  $3$  log (dose)  $3,5$ 

**Análise de probit: Citomegalovírus (***LightCycler 1.1/1.2/1.5***)**

<span id="page-38-0"></span>Fig. 19: Sensibilidade analítica relativa à purificação (kit QIAamp DSP Virus) do kit *artus* CMV LC PCR no instrumento *LightCycler 1.1/1.2/1.5*.

Para determinar a **sensibilidade analítica** do kit *artus* CMV LC PCR, foi criada uma série de diluições de ADN genómico de CMV de 10 ao valor nominal de 0,00316 cópias/µl de CMV e analisadas no **instrumento**  *LightCycler 2.0* em conjunto com o kit *artus* CMV LC PCR*.* As análises foram efetuadas em três dias diferentes em oito replicações. Os resultados foram apurados com a ajuda de uma análise de probit. O limite de deteção analítica do kit *artus* CMV LC PCR em conjunto com o instrumento *LightCycler 2.0* é de  $0.65$  cópias/ul (p = 0.05). Isto significa que existe uma probabilidade de 95% de o limite de 0,65 cópias/µl ser detetado.

A **sensibilidade analítica relativa à purificação (kit QIAamp DSP Virus)** do kit *artus* CMV LC PCR no **instrumento** *LightCycler 2.0* foi determinada com uma série de diluições de material do CMV de 1000 ao valor nominal de 0,316 cópias/ml de CMV em amostras clínicas de plasma. Estas foram sujeitas a extração de ADN utilizando o kit QIAamp DSP Virus (volume de extração: 0,5 ml, volume de eluição: 60 µl). Cada uma das oito diluições foi analisada com kit *artus* CMV LC PCR em três dias diferentes em oito replicações. Os resultados foram apurados com a ajuda de uma análise de probit. É apresentada uma ilustração gráfica da análise de probit em [Fig.](#page-39-0) 20. O limite de deteção analítica tendo em conta a purificação do kit *artus*  CMV LC PCR em conjunto com o instrumento *LightCycler 2.0* é de  $78.9$  cópias/ $\mu$ l (p = 0.05). Isto significa que existe uma probabilidade de 95% de o limite de 78,9 cópias/ml ser detetado.

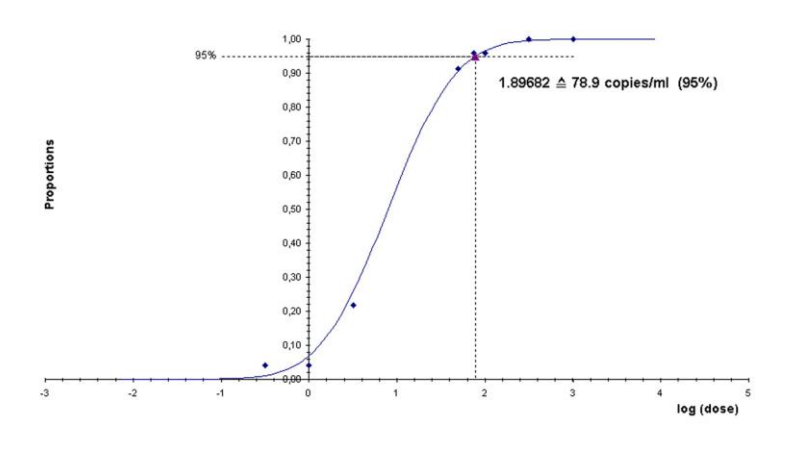

**Análise de probit: Citomegalovírus (***LightCycler 2.0***)**

<span id="page-39-0"></span>Fig. 20: Sensibilidade analítica relativa à purificação (kit QIAamp DSP Virus) do kit *artus* CMV LC PCR no instrumento *LightCycler 2.0*.

O limite de deteção analítica tendo em conta a purificação do kit *artus* CMV LC PCR em conjunto com o instrumento *LightCycler* 

*1.1/1.2/1.5/2.0* e o kit EZ1 DSP Virus (volume de extração: 0,4 ml, volume de eluição: 60 µl) no EZ1 Advanced ou BioRobot EZ1 DSP é de 67,2 cópias/ml  $(p = 0.05)$ . Isto significa que existe uma probabilidade de 95 % de o limite de 67,2 cópias/ml ser detetado.

### <span id="page-40-0"></span>**11.2 Especificidade**

A especificidade do kit *artus* CMV LC PCR é, em primeiro lugar, garantida através da seleção dos primers e das sondas, assim como da seleção de condições de reação otimizadas. Os primers e as sondas foram verificados em termos de possível homologia com todas as sequências publicadas nos bancos de genes, por análise comparativa de sequências. A detetabilidade de todos as estripes relevantes foi assim assegurada.

Além disso, a especificidade foi validada com 100 amostras diferentes de plasma negativo para CMV. Estas não geraram quaisquer sinais com os primers e sondas específicos do CMV que estão incluídos no *CMV LC Master*.

Para determinar a especificidade do kit *artus* CMV LC PCR, foi testado o grupo de controlo indicado na tabela que se segue (ver [Tabela](#page-41-1) 2) quanto a reações cruzadas. Nenhum dos agentes patogénicos testados era reativo. Em infeções mistas, não ocorrem reações cruzadas.

<span id="page-41-1"></span>Tabela 2: Testes de especificidade do kit com agentes patogénicos com potencial de reação cruzada.

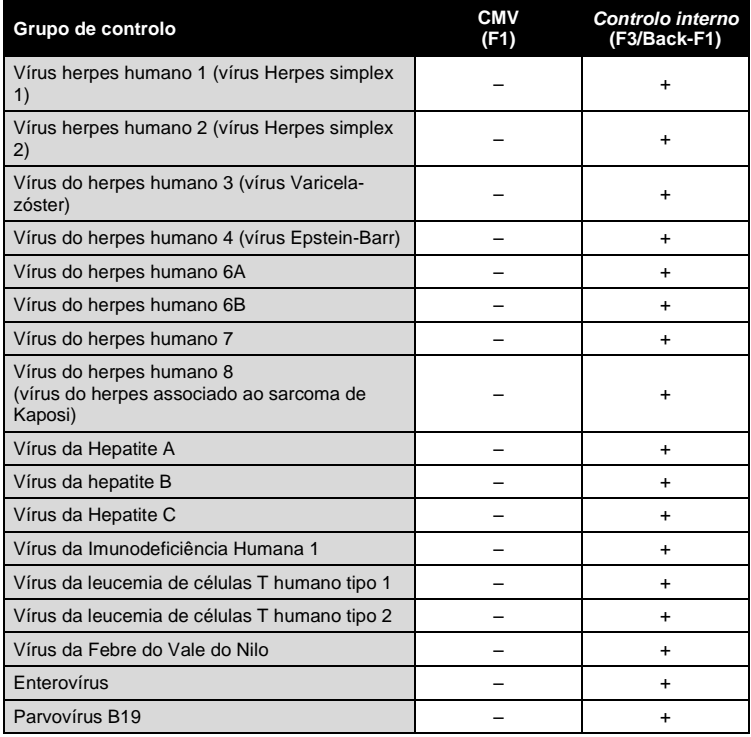

### <span id="page-41-0"></span>**11.3 Precisão**

Os dados de precisão do kit *artus* CMV LC PCR foram recolhidos através do instrumento *LightCycler 1.1/1.2/1.5* e permitem apurar a variância total do ensaio. A variância total consiste na **variabilidade intra-ensaio** (variabilidade de múltiplos resultados de amostras da mesma concentração dentro de um ensaio), na **variabilidade entre ensaios** (variabilidade de resultados múltiplos do ensaio gerados nos diversos instrumentos do mesmo tipo, por diferentes operadores num laboratório) e a **variabilidade entre lotes** (variabilidade de resultados múltiplos do ensaio utilizando diversos lotes). Os

dados obtidos foram utilizados para determinar o desvio-padrão, a variância e o coeficiente de variação para o agente patogénico específico e a PCR de *controlo interno*.

Os dados de precisão do kit *artus* CMV LC PCR foram recolhidos utilizando o *padrão de quantificação* com a menor concentração (*QS 4*; 10 cópias/µl). O teste foi realizado com oito replicações. Os dados de precisão foram calculados com base nos valores de Ct das curvas de amplificação (CT: *ciclo limite*, ver [Tabela 3\)](#page-42-0). Além disso, foram determinados dados de precisão para resultados quantitativos em cópias/µl, utilizando os valores de Ct correspondentes (ver [Tabela 4\)](#page-43-2). De acordo com estes resultados, o intervalo estatístico de uma amostra qualquer com a concentração indicada é de 2,47% (Ct) ou 14,06% (conc.), para a deteção do *controlo interno* 5,31% (Ct). Estes valores baseiam-se na totalidade de todos os valores individuais das variabilidades apuradas.

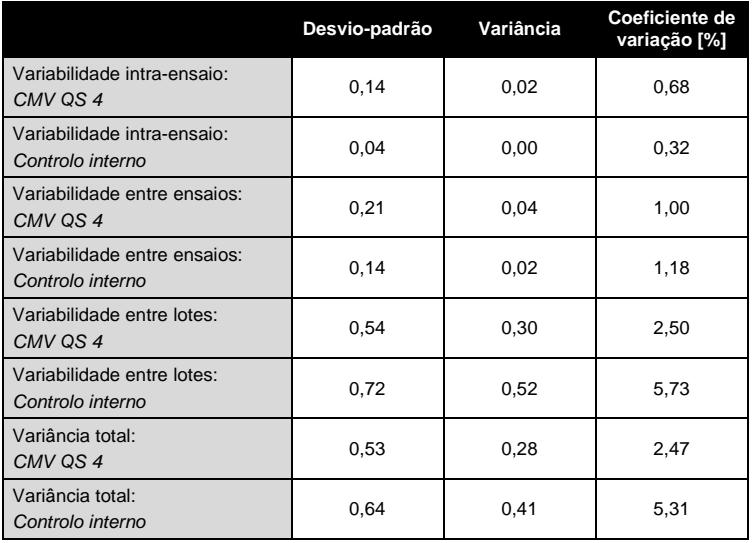

<span id="page-42-0"></span>Tabela 3: Dados de precisão com base nos valores Ct.

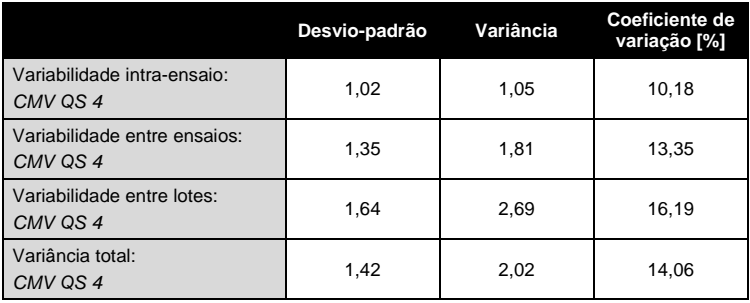

<span id="page-43-2"></span>Tabela 4: Dados de precisão com base nos valores quantitativos (em cópias/µl).

### <span id="page-43-0"></span>**11.4 Robustez**

A verificação da robustez permite determinar a taxa total de erro do kit *artus*  CMV LC PCR. 100 amostras de plasma negativas foram contaminadas com ADN de CMV numa concentração final de 170 cópias/ml (aproximadamente três vezes a concentração dos limites de sensibilidade analíticos). Após a extração utilizando o kit QIAamp DSP Virus (ver **[8.2](#page-11-1) [Isolamento de](#page-11-1)** ADN), estas amostras foram analisadas com o kit *artus* CMV LC PCR. A taxa de erro foi de 0% para a totalidade das amostras de CMV. A robustez do *controlo interno* foi verificada adicionalmente através da purificação e da análise de 100 amostras de plasma negativas para o CMV. Deste modo, a robustez do kit *artus* CMV LC PCR é de > 99%

#### <span id="page-43-1"></span>**11.5 Reprodutibilidade**

Os dados de reprodutibilidade permitem uma avaliação regular do desempenho do kit *artus* CMV LC PCR, bem como uma comparação de eficiência com outros produtos. Estes dados foram obtidos pela participação nos programas de competência estabelecidos.

### <span id="page-44-0"></span>**11.6 Avaliação diagnóstica**

O kit *artus* CMV LC PCR foi avaliado num estudo. Ao comparar o kit *artus* CMV LC PCR com o teste COBAS® AMPLICOR® CMV MONITOR® , 177 amostras clínicas de plasma com EDTA foram analisadas retro e prospetivamente. Todas as amostras foram previamente analisadas positivas ou negativas utilizando o COBAS AMPLICOR CMV MONITOR para diagnóstico de rotina.

As amostras para testar o kit *artus* CMV LC PCR foram isoladas através da adição do *controlo interno* do kit *artus* CMV LC PCR utilizando o kit QIAamp DSP Virus e, posteriormente, analisadas com o *Instrumento LightCycler*. As amostras para o teste COBAS AMPLICOR CMV MONITOR foram isoladas e analisadas de acordo com as instruções do fabricante fornecidas no folheto informativo da embalagem.

Todas as 11 amostras que se revelaram positivas com o teste COBAS AMPLICOR CMV MONITOR também se revelaram positivas com o kit *artus* CMV LC PCR. Todas as 144 amostras que se revelaram negativas com o teste COBAS AMPLICOR CMV MONITOR também se revelaram negativas com o kit *artus* CMV LC PCR. Obtiveram-se 22 resultados discordantes. Os resultados encontram-se n[a Tabela 5.](#page-44-1)

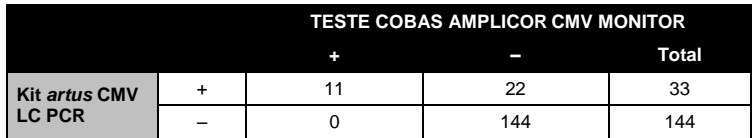

<span id="page-44-1"></span>Tabela 5: Resultados do estudo de validação comparativo.

Se os resultados obtidos com o teste COBAS AMPLICOR CMV MONITOR forem considerados como referência, a sensibilidade de diagnóstico de todas as amostras do kit *artus* CMV LC PCR é de 100%, sendo a especificidade de diagnóstico de 86,7%.

Uma posterior análise das 22 amostras discordantes confirmaram os resultados dos kits *artus* PCR. Assim, pode supor-se que a discrepância se baseia numa maior sensibilidade do kit *artus* CMV LC PCR.

### <span id="page-46-0"></span>**12. Limitações da utilização do produto**

- O produto deve apenas ser utilizado por pessoal com formação específica em procedimentos de diagnóstico *in vitro* e devidamente instruído para o efeito.
- Para resultados de PCR ótimos, é necessário que as instruções do manual do utilizador sejam rigorosamente observadas.
- Atenção aos prazos de validade impressos na caixa e nos rótulos de todos os componentes. Não utilizar componentes cujo prazo de validade tenha expirado.
- Embora rara, a ocorrência de mutações nas regiões altamente conservadas do genoma viral cobertas pelos iniciadores (primers) e/ou sonda do kit pode resultar em sub-quantificação ou falha em detetar a presença do vírus. A validade e o desempenho do ensaio são revistos regularmente.

### <span id="page-46-1"></span>**13. Informações de segurança**

Ao trabalhar com produtos químicos, usar sempre equipamento de laboratório adequado, luvas descartáveis e óculos de proteção. Para obter mais informações, consultar as fichas de dados de segurança (SDS) adequadas. Estas estão disponíveis online no formato PDF, prático e compacto, no endereço www.qiagen.com/safety onde é possível encontrar, visualizar e imprimir as fichas de dados de segurança para cada kit QIAGEN $^{\circ}$  e respetivos componentes.

Eliminar as amostras e os resíduos do ensaio de acordo com os regulamentos de segurança locais.

## <span id="page-46-2"></span>**14. Controlo de qualidade**

De acordo com o Sistema de Gestão da Qualidade Total da QIAGEN, todos os lotes do kit *artus* CMV LC PCR são testados face a especificações predeterminadas, para garantir uma qualidade consistente do produto.

## <span id="page-47-0"></span>**15. Referências**

Mackay IM. Real-time PCR in the microbiology laboratory. Clin. Microbiol. Infect. 2004; 10 (3): 190 – 212.

## <span id="page-48-0"></span>**16. Explicação dos símbolos**

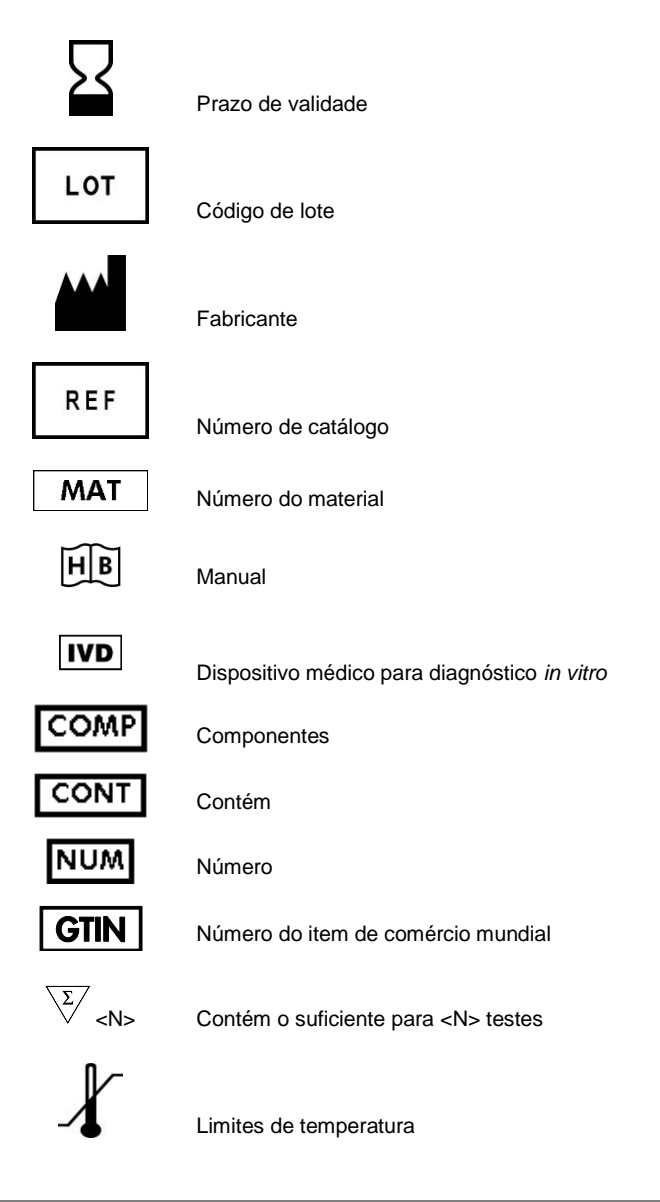

Manual do Kit *artus* CMV LC PCR 12/2014

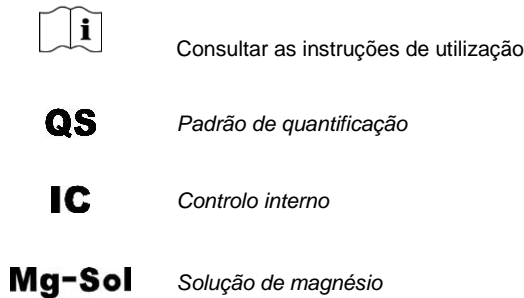

Esta página foi intencionalmente deixada em branco

**Service Control** 

Kit *artus* CMV LC PCR

Marcas comerciais e renúncia de responsabilidade QIAGEN® , QIAamp® , *artus*® , BioRobot® , EASY*artus*® , EZ1® (QIAGEN Group); *LightCycler*® , AMPLICOR® , COBAS® , MONITOR® (Roche Diagnostics GmbH).

A aquisição deste produto permite ao comprador o seu uso para efetuar serviços de diagnóstico em processos de diagnóstico humano in vitro. Não é aqui concedida patente geral ou outra licença de qualquer tipo além deste direito de utilização específico a partir da compra.

A AQUISIÇÃO DESTE PRODUTO GARANTE AO COMPRADOR DIREITOS AO ABRIGO DE UMA OU MAIS DAS PATENTES NÚMEROS 6,174,670, 7,160,998, 6,569,627 E 6,245,514 NOS ESTADOS UNIDOS DA AMÉRICA E RESPETIVOS HOMÓLOGOS ESTRANGEIROS PARA UTILIZAÇÃO EXCLUSIVA DESTE PRODUTO EM SERVIÇOS DE DIAGNÓSTICO IN VITRO EM HUMANOS E ANIMAIS. NÃO É AQUI CONCEDIDA PATENTE GERAL OU OUTRA LICENÇA DE QUALQUER TIPO ALÉM DESTE DIREITO DE UTILIZAÇÃO ESPECÍFICO RESULTANTE DA COMPRA.

Para obter informações de licenciamento atualizadas e renúncia de responsabilidades específicas do produto, consultar o manual do utilizador ou o manual de instruções do kit QIAGEN respetivo. Os manuais do kit QIAGEN e do utilizador estão disponíveis em www.qiagen.com ou podem ser pedidos à Assistência Técnica ou ao distribuidor local da QIAGEN.

#### Acordo de licença limitada

A utilização deste produto implica a concordância por parte de qualquer comprador ou utilizador do kit *artus* CMV LC PCR com os seguintes termos:

- 1. O kit *artus* CMV LC PCR só pode ser usado de acordo com o *Manual do Kit* artus *CMV LC PCR* e apenas para utilização com os componentes contidos no kit. A QIAGEN não concede qualquer licença ao abrigo de sua propriedade intelectual para usar ou incorporar os componentes englobados neste kit com qualquer componente não incluído neste kit, exceto conforme descrito no *Manual do Kit* artus *CMV LC PCR* e em quaisquer protocolos adicionais disponíveis em www.qiagen.com.
- 2. À exceção de licenças expressamente declaradas, a QIAGEN não fornece qualquer garantia de que este kit e/ou a sua utilização ou utilizações não infrinjam os direitos de terceiros.
- 3. Este kit e os seus componentes estão licenciados para uma única utilização e não podem ser reutilizados, renovados ou ser objeto de revenda.
- 4. A QIAGEN recusa especificamente qualquer outra licença, expressa ou implícita, à exceção das expressamente declaradas.
- 5. O comprador e utilizador do kit concorda em não tomar nem permitir que qualquer outro tome medidas que possam conduzir a ou facilitar qualquer dos atos acima proibidos. A QIAGEN pode fazer cumprir as proibições deste Acordo de Licença Limitada em qualquer Tribunal e irá recuperar todos os seus custos legais e de investigação, incluindo honorários de advogados, em qualquer processo destinado a fazer cumprir este Acordo de Licença Limitada ou qualquer dos seus direitos de propriedade intelectual relativos ao kit e/ou seus componentes.

Para obter os termos de licença atualizados, visite www.qiagen.com.

© 2007-2014 QIAGEN, todos os direitos reservados.

#### www.qiagen.com

 $A$ ustralia = Orders 1-800-243-800 = Eqx 03-9840-9888 = Technical 1-800-243-066  $A$ ustria = Orders 0800-28-10-10 = Fax 0800-28-10-19 = Technical 0800-28-10-11 **Belgium**  $\Omega$ rders 0800-79612 = Fax 0800-79611 = Technical 0800-79556 **Brazil**  $\blacksquare$  Orders 0800-557779  $\blacksquare$  Fax 55-11-5079-4001  $\blacksquare$  Technical 0800-557779 **Canada** = Orders 800-572-9613 = Fax 800-713-5951 = Technical 800-DNA-PREP (800-362-7737) Ching  $\blacksquare$  Orders 86-21-3865-3865  $\blacksquare$  Fax 86-21-3865-3965  $\blacksquare$  Technical 800-988-0325 **Denmark**  $\blacksquare$  Orders 80-885945  $\blacksquare$  Fax 80-885944  $\blacksquare$  Technical 80-885942 **Finland**  $\Gamma$  Orders 0800-914416  $\Gamma$  Fax 0800-914415  $\Gamma$  Technical 0800-914413 **France**  $\blacksquare$  Orders 01-60-920-926  $\blacksquare$  Fax 01-60-920-925  $\blacksquare$  Technical 01-60-920-930  $\blacksquare$  Offers 01-60-920-928 Germany = Orders 02103-29-12000 = Fax 02103-29-22000 = Technical 02103-29-12400 Hong Kong = Orders 800 933 965 = Fax 800 930 439 = Technical 800 930 425 **Ireland**  $\blacksquare$  Orders 1800 555 049  $\blacksquare$  Fax 1800 555 048  $\blacksquare$  Technical 1800 555 061 **Italy** = Orders 800-789-544 = Fax 02-334304-826 = Technical 800-787980 Japan Telephone 03-6890-7300 Fax 03-5547-0818 Technical 03-6890-7300 **Korea (South)** = Orders 080-000-7146 = Fax 02-2626-5703 = Technical 080-000-7145 Luxembourg = Orders 8002-2076 = Fax 8002-2073 = Technical 8002-2067 Mexico = Orders 01-800-7742-639 = Fax 01-800-1122-330 = Technical 01-800-7742-436 **The Netherlands**  $\equiv$  Orders 0800-0229592  $\equiv$  Fax 0800-0229593  $\equiv$  Technical 0800-0229602 **Norway C**rders 800-18859 **Fax 800-18817 Technical 800-18712 Singapore**  $\bullet$  Orders 1800-742-4362  $\bullet$  Fax 65-6854-8184  $\bullet$  Technical 1800-742-4368 Spain = Orders 91-630-7050 = Fax 91-630-5145 = Technical 91-630-7050 **Sweden**  $\blacksquare$  Orders 020-790282  $\blacksquare$  Fax 020-790582  $\blacksquare$  Technical 020-798328 **Switzerland** = Orders 055-254-22-11 = Fax 055-254-22-13 = Technical 055-254-22-12 UK = Orders 01293-422-911 = Fax 01293-422-922 = Technical 01293-422-999 USA = Orders 800-426-8157 = Fax 800-718-2056 = Technical 800-DNA-PREP (800-362-7737)

1046903PT 148051746

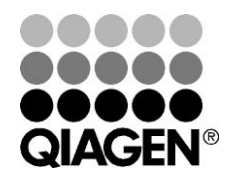

# Sample & Assay Technologies